# **Microsoft Stream**

Stream is a video publishing software offered by Microsoft.

- Instructions
- How to get Stream
  - Use directly in your browser
  - O Use the mobile app
- Targets of use
  - Terms of Service

## Instructions

- · How do I download my videos from Microsoft Stream?
- Instructions for Microsoft Stream
- · Saving files in different Office software

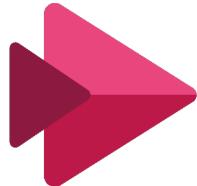

# How to get Stream

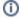

#### Signing in

Regardless of how you use it, sign in to this application and other Microsoft cloud services as userID@metropolia.fi (not firstname. lastname@metropolia.fi). Read more about the different forms of username and how to sign in to cloud services.

#### Use directly in your browser

- You can access your files stored in Excel directly from your web browser at <a href="https://www.office.com/launch/stream">https://www.office.com/launch/stream</a>
- · Log in with your Metropolia username in the form userID@metropolia.fi (see also the more detailed instructions for logging in to the cloud).

#### Use the mobile app

• Download the mobile app from your phone's app store.

# Targets of use

- guides
- lectures
- · news reviews

Suomeksi/In Finnish.

## **Terms of Service**

The application belongs to the authorized work and study tools in Metropolia.

Metropolia students and staff members use the service with their Metropolia accounts. Links to guides.

User support is provided by the Metropolia IT Services Helpdesk. The user is responsible for backing up the files they store in cloud services. More information: Saving Files

Terms of Service of Metropolia cloud services must be applied by each user.

Secure use of cloud services.

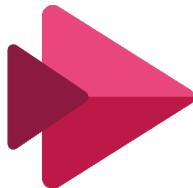